# **Command-Line Tool for View Manager**

View Manager 4.0

The Command‐Line Tool for View Manager is a utility provided with the View Manager application that allows you to carry out administrative and analytical activities that are not available from within the administrative interface.

The following sections describe the commands that the utility supports:

- ["Command](#page-0-1)‐Line Tool Usage" on page 1
- "Assign Default [Desktop](#page-0-0) to User" on page 1
- "List User [Information"](#page-1-0) on page 2
- "Change User [Assignment"](#page-2-0) on page 3
- "Show First User to Access [Desktop"](#page-3-1) on page 4
- **EXECUTE:** ["Remove](#page-3-0) View Manager Entry" on page 4
- "List Orphan [Desktops"](#page-4-0) on page 5
- ["Configure](#page-8-0) Domain Filters" on page 9
- "Override IP [Addresses"](#page-11-0) on page 12

## <span id="page-0-1"></span>**Command-Line Tool Usage**

You must run the tool locally on the View Manager server. The path to the executable file is:

C:\Program Files\VMware\VMware View\Server\bin\vdmadmin.exe

Use the following syntax to run Command‐Line Tool instructions from a Windows command prompt:

vdmadmin <command> <parameter(s)>

For example:

vdmadmin -D -d amethyst -u example\fsmith

**NOTE** To view the command syntax and parameters that the tool supports, enter vdmadmin at the command prompt without any additional arguments.

# <span id="page-0-0"></span>**Assign Default Desktop to User**

Users are automatically assigned a desktop the first time they connect to a persistent pool but, under certain circumstances, you might want to pre‐assign a desktop to users to prepare their system environment in advance of their initial connection.

Additionally, thin‐client devices can use this information to set the default to which desktop or desktop pool the specified user should be connected.

This command and its associated parameters are described in [Table 1](#page-1-1) and [Table 2](#page-1-2).

| <b>Example 11 / Novigit &amp; Bordant Booktop</b> communique |                                                                                 |                                                                                                    |  |
|--------------------------------------------------------------|---------------------------------------------------------------------------------|----------------------------------------------------------------------------------------------------|--|
| Command                                                      | <b>Description</b>                                                              | Example                                                                                                    |  |
| -D                                                           | Assign a default desktop or desktop pool<br>to-or remove from-a specified user. | To assign a default desktop to a user:<br>vdmadmin -D -d <desktop_name> -u <user_name></user_name></desktop_name> |  |
|                                                              |                                                                                 | To remove the default desktop assigned to a user:                                                                 |  |
|                                                              |                                                                                 | $vdmadmin -D -r -u $                                                                                              |  |

<span id="page-1-1"></span>**Table 1.** Assign a Default Desktop - Commands

#### <span id="page-1-2"></span>**Table 2.** Assign a Default Desktop - Parameters

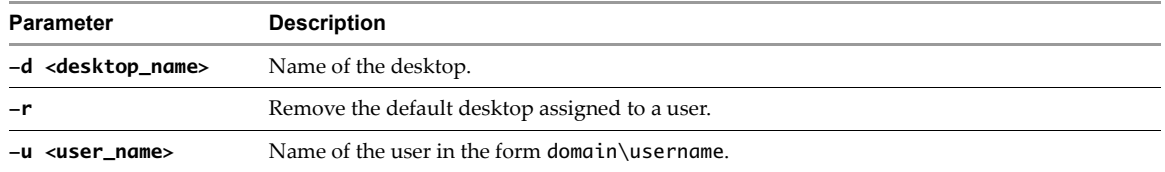

# <span id="page-1-0"></span>**List User Information**

Use this command to display Active Directory information associated with a specified user.

This command and associated parameters are described in [Table 3](#page-1-3) and [Table 4.](#page-1-4)

<span id="page-1-3"></span>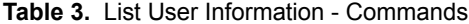

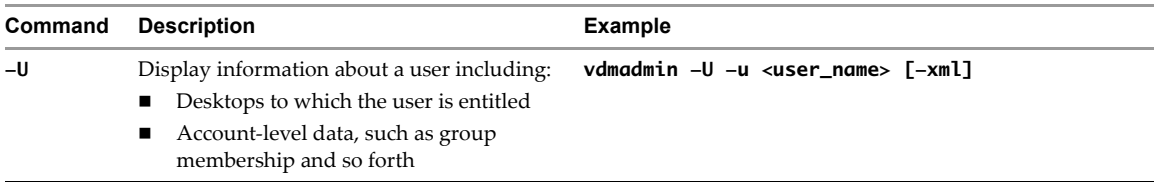

#### <span id="page-1-4"></span>**Table 4.** Assign a Default Desktop - Parameters

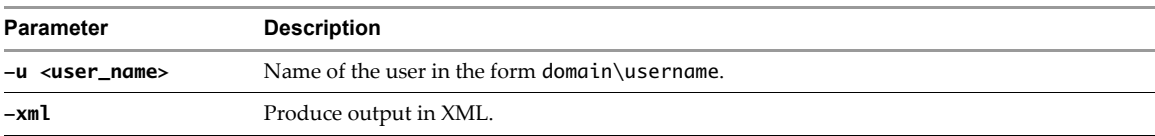

#### **User Information Report Examples**

The data returned from this command can be presented in either plain text or XML. The following examples illustrate the content and format of this information.

#### **Example User Information in Text Form**

The User Details provides basic information about the account properties associated with a user.

User Details ============ CommonName: Fred Smith Surname: Smith GivenName: Fred Domain: EXAMPLE SAMAccountName: fsmith Account Properties: [NORMAL USER ACCOUNT]

The Group Membership section lists all Active Directory groups in which this useris a member, and that could be used for desktop entitlement.

#### Group Membership

================ EXAMPLE\Domain Users BUILTIN\Users

The Desktop Entitlements section lists the desktop ID, display name, and description of any desktop to which this user is presently entitled. This section also lists if any of these desktops that are disabled from within the View Administrator interface:

```
Desktpp Entitlements
```

```
====================
ruby | ruby | [Additional information, if any, is provided here]
quartz | quartz |
```
#### **Example User Information in XML Form**

```
<?xml version='1.0' encoding='utf-8'?>
<user-entry>
  <user>
    <cn>Fred Smith</cn>
     <sn>Smith</sn>
     <given-name>Fred</given-name>
     <domain>EXAMPLE</domain>
     <domain-full>example.com</domain-full>
     <account-name>fsmith</account-name>
     <account-properties>
       <normal-user-account/>
     </account-properties>
     <sid>S-1-5-21-1184173328-2166697079-800706318-1107</sid>
  </user>
  <group-membership>
     <name>FOOBLEX\Domain Users</name>
     <name>BUILTIN\Users</name>
  </group-membership>
   <entitlement-list>
     <entitlement>
       <cn>ruby</cn>
       <display-name>ruby</display-name>
       <description/>
       <status>disabled</status>
     </entitlement>
     <entitlement>
       <cn>quartz</cn>
       <display-name>quartz</display-name>
       <description/>
       <status>enabled</status>
     </entitlement>
  </entitlement-list>
</user-entry>
```
# <span id="page-2-0"></span>**Change User Assignment**

Desktops in persistent pools are assigned to a specific user the first time the user connects, and remain assigned for the lifespan of the desktop source. As part of a recovery exercise (for example, when View LDAP data has been lost) or when you want to change ownership of a particular desktop source you can use this command to assign the desktop to a different entitled user.

Additionally, you can use this command to either completely remove a user assignment from a desktop, or to remove a specific user's assignment (where applicable) from all desktop sources in the pool.

The commands and associated parameters are described in [Table 5](#page-3-3) and [Table 6](#page-3-2).

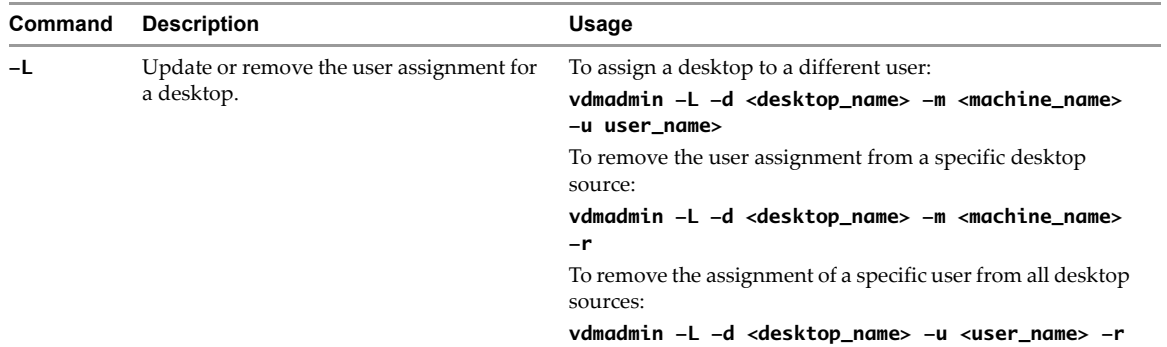

#### <span id="page-3-3"></span>**Table 5.** Change User Assignment - Commands

#### <span id="page-3-2"></span>**Table 6.** Show User Assignment - Commands

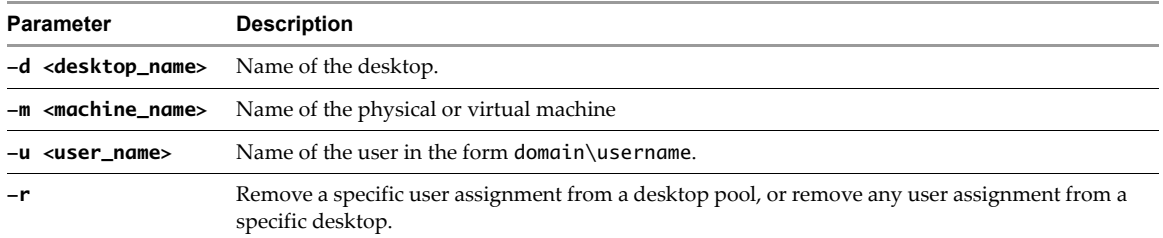

## <span id="page-3-1"></span>**Show First User to Access Desktop**

In the event of a View LDAP failure, it might be necessary to manually reassign desktops to users. You can reassign desktops by using the -D command (see "Assign Default [Desktop](#page-0-0) to User" on page 1). To ensure that each assignment is correct, you can use the -R command to determine the initial assignment (if any) of each managed system.

The commands and associated parameters are described in [Table 7](#page-3-4) and [Table 8](#page-3-5).

<span id="page-3-4"></span>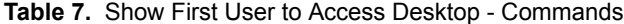

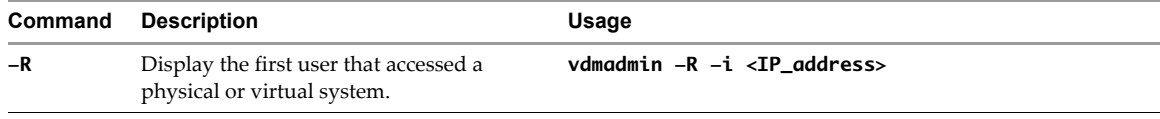

<span id="page-3-5"></span>**Table 8.** Show First User to Access Desktop - Commands

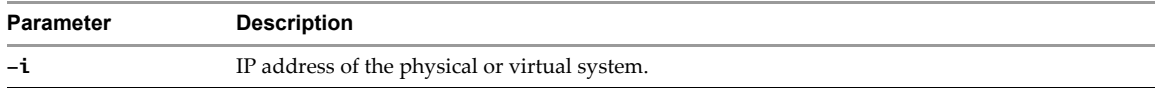

# <span id="page-3-0"></span>**Remove View Manager Entry**

To ensure high availability, View Manager allows one or more replica servers to be added to your View Manager environment. During installation, the replica server is manually associated with an existing View Manager and its information is added to the local View LDAP repository of all other similarly associated servers already present within your environment. Subsequent changes to global settings, users, or desktops are then propagated between all of the servers in the replicated group.

If a server is removed from the connection group through disconnection or uninstallation, the entry for that server persists within each View LDAP repository, and therefore in the View Servers section of the Configuration view within View Administrator for each remaining server.

This may be desired behavior, such as in instances where the disconnection is temporary. If the removal is permanent, you can use the Command Line Tool to remove the server entry from the View LDAP repository and View Servers list.

The commands and associated parameters are described in [Table 9](#page-4-2) and [Table 10.](#page-4-3)

<span id="page-4-2"></span>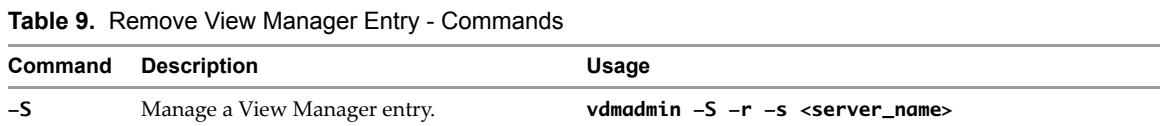

<span id="page-4-3"></span>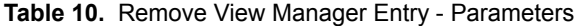

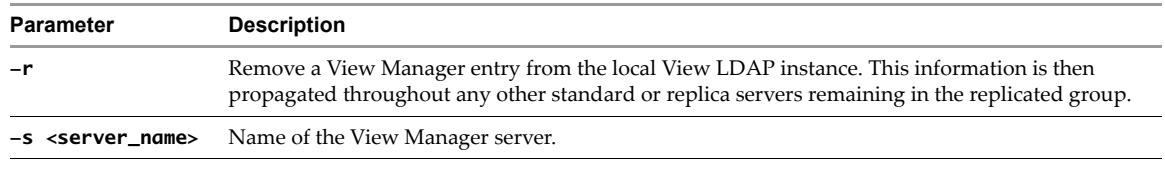

**NOTE** You must run this command on one of the remaining servers in the cluster and not on the server that is being uninstalled.

# <span id="page-4-0"></span>**List Orphan Desktops**

After a persistent desktop or physical system is assigned, the View Manager administrator can modify the user entitlement criteria for the desktop or desktop pool. However, revoking the entitlement for a user assigned a persistent desktop or physical system does not revoke the associated desktop assignment.

In some cases, such as when a user is temporarily suspended or is on a sabbatical, the desired behavior is that when entitlement is reinstated, the user can continue to use the same desktop as before. In other cases, such as when a user leaves the organization, this behavior is not desirable as no other employee can access the desktop and it is considered to be orphaned.

Administrators can use he List Orphan Desktops command to examine the assignment information for View Manager desktops where the user entitlement does not correlate with current assignation. This information is displayed in a plain‐text or XML report and the resulting data can be grouped either by desktop or by user. The report includes:

- Desktops assigned to an unentitled user
- Policy overrides for desktops that reference an unentitled user
- Offline desktops that have been checked out by an unentitled user

You can use this information to assist you in ensuring that no desktop continues to remain allocated to a user after their entitlement to that desktop has been permanently removed.

To remove desktop assignment in the administrative interface, select the appropriate entry from list displayed under the **Desktop Sources** tab and click **Remove**.

To remove offline desktops that are currently checked out to an unentitled user, you must additionally click the **Offline Sessions** tab, select the appropriate entry from list displayed under the **Desktop Sources** tab and click **Discard**.

The commands and associated parameters are described in [Table 11](#page-4-1) and [Table 12](#page-5-0).

| Command | Description                                                         | Usage                                                             |
|---------|---------------------------------------------------------------------|-------------------------------------------------------------------|
| -0      | Show assigned desktops that are unentitled.                         | vdmadmin -0 [-ld -lu] [-xml [-noxslt -xsltpath<br><path>]]</path> |
| $-P$    | Show user policies associated with desktops<br>that are unentitled. | vdmadmin -P [-ld -lu] [-xml [-noxslt -xsltpath<br><path>]]</path> |

<span id="page-4-1"></span>**Table 11.** List Orphan Desktops - Commands

| <b>Parameter</b>           | <b>Description</b><br>List unentitled desktops or policies, grouped by desktop.                                                     |  |
|----------------------------|----------------------------------------------------------------------------------------------------|--|
| $-ld$                      |                                                                                                    |  |
| –lu                        | List unentitled desktops or policies, grouped by user.                                                                              |  |
| -noxslt                    | Suppress the default XSLT stylesheet reference in the XML output.                                                                   |  |
|                            | For XML reports containing user policies applied to unentitled desktops (-P), the default<br>reference is:                          |  |
|                            | xml-stylesheet type="text/xsl" href="c:\Program Files\VMware\VMware<br View\server\etc\unentitled-policies.xsl"?>                   |  |
|                            | For XML reports containing assigned desktops that are unentitled (-0), the default reference is:                                    |  |
|                            | xml-stylesheet type="text/xsl" href="c:\Program Files\VMware\VMware<br View\server\etc\unentitled-machines.xsl.xsl"?>               |  |
| -xml                       | Produce output in XML.                                                                                                    |  |
| $-x$ sltpath <path></path> | Override the default XSLT stylesheet reference in the XML output to use a stylesheet in the<br>location specified by <path>.</path> |  |

<span id="page-5-0"></span>**Table 12.** List Orphan Desktop - Parameters

# **Command-Line Report Examples**

You can view the data that this command returns in either plain text or XML. The following examples describe the content and format of this information.

#### **Unentitled Desktops Grouped by User in Text Form**

Unentitled machines grouped by user ===================================

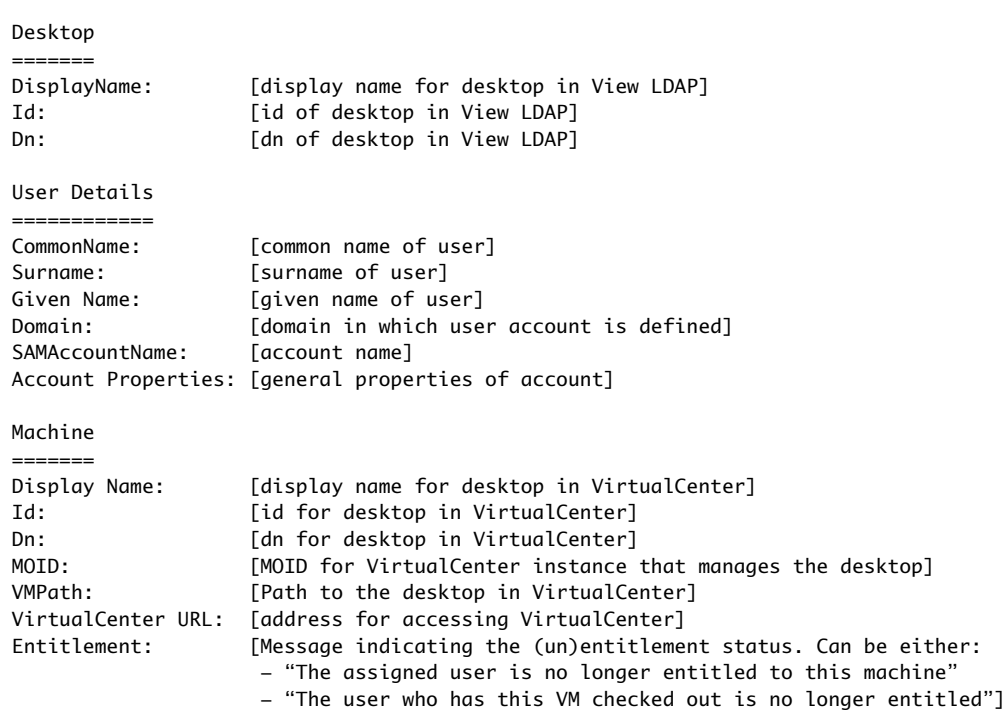

### **Unentitled Desktops Grouped by User in XML Form**

<?xml version='1.0' encoding='utf-8'?> <unentitled-vm-report> <byuser-list> <user-entry> <user> <cn>[common name of user]</cn> <sn>[surname of user]</sn>

```
 <givenName>[given name of user]</givenName>
         <domain>[domain in which user account is defined] </domain>
         <mail>[email address (if available)]</mail>
        <account-properties>
           <normal-user-account/>
          \leftarrow!-- AND/OR -->
           <account-disabled/> 
          \leftarrow!-- AND/OR -->
           <smartcard-required/> 
          \leftarrow!-- AND/OR -->
           <account-locked-out/> 
          \leftarrow!-- AND/OR -->
           <password-expired/>
         </account-properties>
      </user>
       <desktop-list>
         <desktop-entry>
           <desktop>
              <displayname>[optional (user-defined) display name for desktop in View]</displayname>
              <id>[id of desktop in View LDAP]</id>
              <dn>[dn of desktop in View LDAP]</dn>
           </desktop>
           <vm-list>
              <vm>
                <displayname>[display name of desktop source]</displayname>
               <unentitled-type>
                  <checked-out-by-user/> 
                 \leftarrow!-- AND/OR -->
                  <assigned-to-user/>
                </unentitled-type>
               <id>[id of desktop in VirtualCenter]</id>
                <dn>[dn of desktop in VirtualCenter]</dn>
                <moid>[MOID of VirtualCenter that manages the VM]</moid>
                <vmpath>[Path of desktop in VirtualCenter]</vmpath>
                <vcdn>[dn of VirtualCenter in View LDAP]</vcdn>
                <vcurl>[address for accessing VirtualCenter]</vcurl>
             \lt/vm>
           </vm-list>
         </desktop-entry>
       </desktop-list>
     </user-entry>
   </byuser-list>
</unentitled-vm-report>
```
## **Transforming the XML Output**

You can use an XSLT stylesheet to transform the XML output that the list orphan desktops commands generate. A number of sample stylesheets are provided with the Command‐Line Tool for View Manager and are located in the following directory:

C:\Program Files\VMware\VMware View\Server\Extras\XsltFiles

The following stylesheets convert XML to HTML to present the data as a series of bulleted lists:

- unentitled-machines.xsl–Transforms reports that contain a list of unentitled desktops, grouped either by user or system, that are currently assigned to a user
- unentitled-policies.xsl-Transforms reports that contain a list of desktops with user-level policies applied to unentitled users
- list-checkedout-unentitled.xsl-Transforms reports that contain a list of desktops that are checked out by unentitled users

You can use the -xsltpath <path> parameter to modify the default XSLT stylesheet reference included in the XML output.

For example, the following simple XSLT 2.0 data transforms a list of unentitled desktops that are grouped by user into a basic table:

```
<?xml version="1.0" encoding="UTF-8"?>
<xsl:stylesheet version="2.0" xmlns:xsl="http://www.w3.org/1999/XSL/Transform">
  <xsl:output method="html" indent="yes" encoding="utf-8" 
    doctype-public="-//W3C//DTD XHTML 1.1//EN" 
    doctype-system="http://www.w3.org/TR/xhtml11/DTD/xhtml11.dtd"/>
  <xsl:strip-space elements="*"/>
  <xsl:template match="byuser-list">
     <html xmlns="http://www.w3.org/1999/xhtml">
       <head>
         <title>
           <xsl:value-of select="local-name()"/>
         </title>
       </head>
       <body>
         <table border="1" summary="local-name()">
           <xsl:for-each select="user-entry">
             <tr>
               <xsl:apply-templates select="user | desktop-list/desktop-entry[1]"/>
            \langletr>
             <xsl:for-each select="desktop-list/desktop-entry[position() != 1]">
              <tr>
                 <xsl:apply-templates/>
              \langletr>
             </xsl:for-each>
           </xsl:for-each>
         </table>
       </body>
     </html>
  </xsl:template>
  <xsl:template match="desktop"/>
  <xsl:template match="*[parent::machine | parent::user]">
     <xsl:element name="td">
       <xsl:if test="parent::user">
         <xsl:attribute name="rowspan" select="count(../../desktop-list/desktop-entry)"/>
      \langle xsl:if\rangle <xsl:apply-templates/>
     </xsl:element>
  </xsl:template>
  <xsl:template match="*[parent::account-properties | parent::unentitled-type]">
  <xsl:value-of select="local-name()"></xsl:value-of></xsl:template>
</xsl:stylesheet>
```
The preceding file can be saved in the following location as an XSLT stylesheet:

```
C:\unentitled-users-table.xsl
```
The following command changes the default stylesheet reference in the resulting XML output to point at the new file, and writes the results out to a file called output.xml:

vdmadmin -O -lu -xml -xsltpath "C:\unentitled-users-table.xsl" > output.xml

If output.xml is now opened in a browser, the transformation that the referenced stylesheet contains is applied and the data is presented in tabular form.

# <span id="page-8-0"></span>**Configure Domain Filters**

View Manager determines which domains are accessible by traversing trust relationships, starting with the domain in which a View Connection Server instance or security server resides. For a small, well‐connected set of domains, View Manager can quickly determine a full list of domains, but the time that it takes increases as the number of domains increases or as the connectivity between the domains decreases. It might also include domains that you would prefer not to offer to users when they log in to their desktops.

**NOTE** If you have previously set the value of the Windows registry key that controls recursive domain enumeration (HKEY\_LOCAL\_MACHINE\SOFTWARE\VMware, Inc.\VMware VDM\RecursiveDomainEnum) to false, recursive domain searching is disabled, and the View Connection Server instance uses only the primary domain. To use the domain filtering feature, delete the registry key or set its value to true, and restart the system. You must do this for every View Connection Server instance on which you have set this key.

You can use the vdmadmin command to configure domain filtering, which limits the domains that are made accessible by a View Connection Server instance or security server.

You must specify domains to the vdmadmin command by their NetBIOS names and not by their DNS names.

This command and its associated parameters are described in [Table 13](#page-8-1) and [Table 14](#page-9-0).

| Command              | <b>Description</b>                                                                                                    | <b>Example</b>                                                                                                    |
|----------------------|----------------------------------------------------------------------------------------------------|----------------------------------------------------------------------------------------------------|
| -N -domains<br>-list | Display the domain filters and the<br>domains that are available to View<br>Manager.                                                                                                    | To display information about the domain search<br>configuration, including exclusion, inclusion, and search<br>exclusion lists for the View Connection Server instance and<br>the View Connection Server group: |
|                      |                                                                                                    | vdmadmin -N -domains -list [-xml] [-n -w]                                                                                                    |
|                      |                                                                                                    | To display the domains that are available on a View<br>Connection Server instance:                                                                                                    |
|                      |                                                                                                    | vdmadmin -N -domains -list -active [-xml]<br>$[-n]-w]$                                                                                                    |
| -N -domains          | Specify an exclusion list for the                                                                                                    | To add a domain to an exclusion list:                                                                                                    |
| -exclude             | domains that View Manager excludes<br>from the results of a domain search.                                                                                                    | vdmadmin -N -domains -exclude -domain <domain><br/>-add [-s <connsvr>]</connsvr></domain>                                                                                                    |
|                      |                                                                                                    | To remove a domain from an exclusion list:                                                                                                    |
|                      |                                                                                                    | vdmadmin -N -domains -exclude -domain <domain><br/>-remove [-s <connsvr>]</connsvr></domain>                                                                                                    |
|                      |                                                                                                    | To remove all domains from an exclusion list:                                                                                                    |
|                      |                                                                                                    | vdmadmin -N -domains -exclude -removeall<br>$[-s <$ connsvr>]                                                                                                    |
| -N -domains          | Specify an inclusion list for the<br>domains that View Manager does not<br>exclude from the results of a domain<br>search. All other domains are<br>removed.                                                                                                    | To add a domain to an inclusion list:                                                                                                    |
| -include             |                                                                                                    | vdmadmin -N -domains -include -domain <domain><br/>-add [-s <connsvr>]</connsvr></domain>                                                                                                    |
|                      |                                                                                                    | To remove a domain from an inclusion list:                                                                                                    |
|                      |                                                                                                    | vdmadmin -N -domains -include -domain <domain><br/>-remove [-s <connsvr>]</connsvr></domain>                                                                                                    |
|                      |                                                                                                    | To remove all domains from an inclusion list:                                                                                                    |
|                      |                                                                                                    | vdmadmin -N -domains -include -removeall<br>$[-s <$ connsvr>]                                                                                                    |
| -N -domains          | Specify a search exclusion list that<br>limits the domains that View Manager<br>can traverse during the automated<br>search. The search ignores domains<br>that are included in the search<br>exclusion list and does not attempt to<br>locate domains that the excluded<br>domain trusts. | To add a domain to a search exclusion list:                                                                                                    |
| -search              |                                                                                                    | vdmadmin -N -domains -search -domain <domain><br/>-add [-s <connsvr>]</connsvr></domain>                                                                                                    |
|                      |                                                                                                    | To remove a domain from a search exclusion list:                                                                                                    |
|                      |                                                                                                    | vdmadmin -N -domains -search -domain <domain><br/>-remove [-s <connsvr>]</connsvr></domain>                                                                                                    |
|                      |                                                                                                    | To remove all domains from a search exclusion list:                                                                                                    |
|                      |                                                                                                    | vdmadmin -N -domains -search -removeall<br>[-s <connsvr>]</connsvr>                                                                                                    |

<span id="page-8-1"></span>**Table 13.** Configure Domain Filtering - Commands

| <b>Parameter</b><br><b>Description</b>                                                        |                                                                                                    |  |
|-----------------------------------------------------------------------------------------------|----------------------------------------------------------------------------------------------------|--|
| -active<br>Display only the domains that a View Connection Server instance is actively using. |                                                                                                    |  |
| -add                                                                                          | Add a domain to an exclusion, inclusion, or search exclusion list.                                                                                                    |  |
| $-domain domain$                                                                              | Specify a domain to be added or removed from an exclusion, inclusion, or search exclusion list.                                                                            |  |
| -domains                                                                                      | Specify an operation that configures domain filtering.                                                                                                    |  |
| -exclude                                                                                      | Specify an operation that configures an exclusion list.                                                                                                    |  |
| -include                                                                                      | Specify an operation that configures an inclusion list.                                                                                                    |  |
| -list<br>Display domain configuration information.                                            |                                                                                                    |  |
| -n                                                                                            | Display the domain configuration using ASCII (UTF-8) characters.                                                                                                    |  |
| -remove                                                                                       | Remove a domain from an exclusion, inclusion, or search exclusion list.                                                                                                    |  |
| -removeall                                                                                    | Remove all domains from an exclusion, inclusion, or search exclusion list. Combine with the -s<br>parameter to remove the entries for the View Connection Server instance. |  |
| -s <connsvr></connsvr>                                                                        | Apply an operation to a specified View Connection Server instance or security server rather than<br>to an entire View Connection Server group.                             |  |
| -search                                                                                       | Specify an operation that configures a search exclusion list.                                                                                                    |  |
| -w                                                                                            | Display the domain configuration using Unicode (UTF-16) characters.                                                                                                    |  |
| -xml                                                                                          | Produce output in XML.                                                                                                    |  |
|                                                                                               |                                                                                                    |  |

<span id="page-9-0"></span>**Table 14.** Configure Domain Filtering - Parameters

Unless you use the -s parameter to limit an operation to a specific View Connection Server instance or security server, any change that you make to the domain search configuration applies to all View Connection Server instances in a View Connection Server group, and all View Connection Server instances in a group update their active list of domains.

The automated domain search retrieves a list of domains, excluding those domains that you specify in the search exclusion list and domains that are trusted by those excluded domains. View Manager selects the first non‐empty exclusion or inclusion list in the following order:

- The exclusion list configured for the View Connection Server instance.
- The exclusion list configured for the View Connection Server group.
- The inclusion list configured for the View Connection Server instance.
- The inclusion list configured for the View Connection Server group.

View Manager applies only the first list that it selects to the search results.

If you specify a domain for inclusion, and its domain controller is not currently accessible, View Manager does not include that domain in the list of active domains.

You cannot exclude the primary domain to which a View Connection Server instance or security server belongs.

#### **Example of Filtering to Include Domains**

A View Connection Server instance is joined to the primary MYDOM domain and has a trusted relationship with the YOURDOM domain. The YOURDOM domain has a trusted relationship with the DEPTX domain.

The vdmadmin -N -domains -list -active command displays the currently active domains for the View Connection Server instance.

```
Domain Information (CONSVR)
```

```
===========================
Primary Domain: MYDOM
```
Domain: MYDOM DNS:mydom.mycorp.com Domain: YOURDOM DNS:yourdom.mycorp.com

Domain: FARDOM DNS: fardom.mycorp.com Domain: DEPTX DNS:deptx.mycorp.com Domain: DEPTY DNS:depty.mycorp.com Domain: DEPTZ DNS:deptz.mycorp.com

The DEPTY and DEPTZ domains appear in the list because they are trusted domains of the DEPTX domain.

The following sequence of commands specifies that the View Connection Server instance should make only the YOURDOM and DEPTX domains available, in addition to the primary MYDOM domain:

```
vdmadmin -N -domains -include -domain YOURDOM -add
vdmadmin -N -domains -include -domain DEPTX -add
```
The vdmadmin -N -domains -list -active command displays the currently active domains after including the YOURDOM and DEPTX domains.

```
Domain Information (CONSVR)
   ===========================
Primary Domain: MYDOM
```
Domain: MYDOM DNS:mydom.mycorp.com Domain: YOURDOM DNS:yourdom.mycorp.com Domain: DEPTX DNS:deptx.mycorp.com

**NOTE** View Manager applies the include filters to the results of a domain search. If the domain hierarchy is very complex or network connectivity to some domains is poor, the search can be slow. In such cases, use search exclusion instead.

#### **Example of Filtering to Exclude Domains**

A group of two View Connection Server instances, CONSVR‐1 and CONSVR‐2, is joined to the primary MYDOM domain and has a trusted relationship with the YOURDOM domain. The YOURDOM domain has a trusted relationship with the DEPTX and FARDOM domains.

The FARDOM domain is in a remote geographical location, and network connectivity to that domain is over a slow, high‐latency link. There is no requirement for users in the FARDOM domain to be able to access the View Connection Server group in the MYDOM domain.

The vdmadmin -N -domains -list -active command displays the currently active domains for a member of the View Connection Server group.

```
Domain Information (CONSVR-1)
============================
```
Primary Domain: MYDOM

Domain: MYDOM DNS:mydom.mycorp.com Domain: YOURDOM DNS:yourdom.mycorp.com Domain: FARDOM DNS: fardom.mycorp.com Domain: DEPTX DNS:deptx.mycorp.com Domain: DEPTY DNS:depty.mycorp.com Domain: DEPTZ DNS:deptz.mycorp.com

The DEPTY and DEPTZ domains are trusted domains of the DEPTX domain.

To improve connection performance for View clients, the following command excludes the FARDOM domain from being searched by the View Connection Server group.

vdmadmin -N -domains -search -domain FARDOM -add

The vdmadmin -N -domains -list -active command displays the currently active domains after excluding the FARDOM domain from the search.

Domain Information (CONSVR-1) =============================

```
Primary Domain: MYDOM
```
Domain: MYDOM DNS:mydom.mycorp.com Domain: YOURDOM DNS:yourdom.mycorp.com Domain: DEPTX DNS:deptx.mycorp.com Domain: DEPTY DNS:depty.mycorp.com Domain: DEPTZ DNS:deptz.mycorp.com

The following sequence of commands extends the filters to exclude the DEPTX domain and all its trusted domains from the domain search for all View Connection Server instances in a group. It also excludes the YOURDOM domain from being available on CONSVR‐1.

vdmadmin -N -domains -search -domain DEPTX -add vdmadmin -N -domains -exclude -domain YOURDOM -add -s CONSVR-1

If you then use the vdmadmin -N -domains -list command to display the domain search configuration, the output would look similar to the following.

Domain Configuration

```
====================
Cluster Settings
   Include:
   Exclude:
   Search :
     FARDOM
     DEPTX
Broker Settings: CONSVR-1
   Include:
(*)Exclude:
     YOURDOM
   Search :
Broker Settings: CONSVR-2
   Include:
   Exclude:
   Search :
```
The precedence rules mean that View Manager applies the exclusion list for the local View Connection Server instance to the domain search results. The (\*) next to the exclusion list for the local machine indicates the filter that View Manager has selected.

The vdmadmin -N -domains -list -active command displays the currently active domains when run on CONSVR‐1.

```
Domain Information (CONSVR-1)
=============================
```
Primary Domain: MYDOM

Domain: MYDOM DNS:mydom.mycorp.com

On CONSVR‐2, the command displays the following currently active domains.

Domain Information (CONSVR-2) =============================

Primary Domain: MYDOM

Domain: MYDOM DNS:mydom.mycorp.com Domain: YOURDOM DNS:yourdom.mycorp.com

# <span id="page-11-0"></span>**Override IP Addresses**

A View Agent reports the discovered IP address of the machine on which it is running to the View Connection Server instance. In secure configurations where the View Connection Server instance cannot trust the value that the View Agent reports, you can use the vdmadmin command to override the value provided by the View Agent and specify the override IP address in ADAM that the managed machine should be using. If the address of a machine that the View Agent reports does not match the defined override address, you cannot use a View client to access the machine.

This command and its associated parameters are described in [Table 15](#page-12-0) and [Table 16](#page-12-1).

| Command      | <b>Description</b>                                                  | <b>Example</b>                                                                                                    |
|--------------|---------------------------------------------------------------------|----------------------------------------------------------------------------------------------------|
| -A -override | Display, define, or delete the IP<br>address for a managed machine. | To display the IP addresses that are defined for a desktop:<br>vdmadmin -A -override -list [-m <machine>]<br/>-d <desktop></desktop></machine> |
|              |                                                                     | To override the IP address for a desktop:                                                                                                    |
|              |                                                                     | vdmadmin -A -override -i <ip_or_dns><br/>-m <machine> -d <desktop></desktop></machine></ip_or_dns>                                             |
|              |                                                                     | To remove an override IP address for a machine:                                                                                                |
|              |                                                                     | vdmadmin -A -override -r -m <machine><br/>-d <desktop></desktop></machine>                                                                     |
|              |                                                                     | To remove all override IP addresses for a desktop:                                                                                             |
|              |                                                                     | vdmadmin -A -override -removeall -d <desktop></desktop>                                                                                        |

<span id="page-12-0"></span>**Table 15.** Override IP Addresses - Commands

<span id="page-12-1"></span>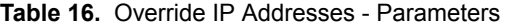

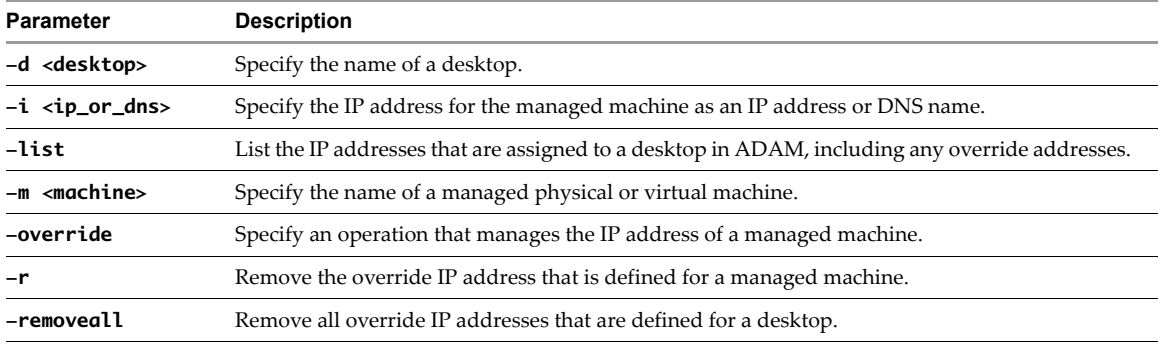

**NOTE** The View Manager user interface reports the IP address or domain name that the View Agent reports. It does not display the override value.

If you have comments about this documentation, submit your feedback to: [docfeedback@vmware.com](mailto:docfeedback@vmware.com)

**VMware, Inc. 3401 Hillview Ave., Palo Alto, CA 94304 www.vmware.com**

Copyright © 2009 VMware, Inc. All rights reserved. This product is protected by U.S. and international copyright and intellectual property laws. VMware products are covered by<br>one or more patents listed at http://www.vmwa Item: EN-000277-01